## **Introduction**

There are three examples under this folder.

1) Beginner

A clean and simple example for beginners to start with NSP32, to demonstrate the basic usage of our API.

2) ConsoleDemo

A console program to demonstrate full functionalities of NSP32. Users can operate NSP32 by interactive console commands.

3) SpectrumMete

A GUI program to visualize the spectrum measurement using NSP32.

## **API Module Location**

Our API module file is located at [/examples/NanoLambdaNSP32.py].

### **Hardware Setup**

- 1) Tested on
	- Raspberry Pi 3 Model B with Rasbian Stretch version November 2018
	- Raspberry Pi Zero W with Rasbian Stretch version November 2018
- 2) Setup
	- i) Hardware connection with SPI

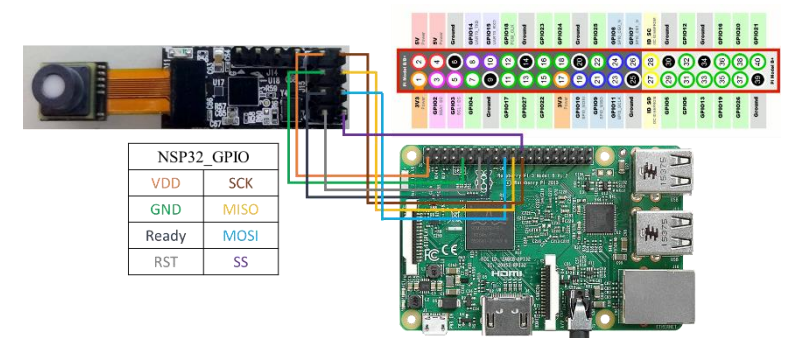

ii) Hardware connection with UART

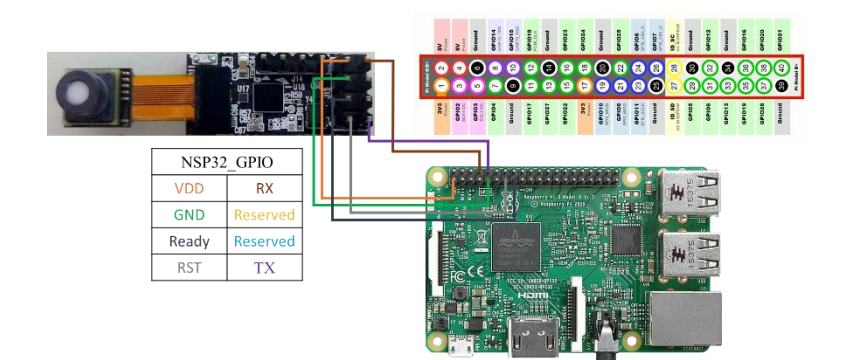

The following table shows the general pin connections between NSP32 and RPi.

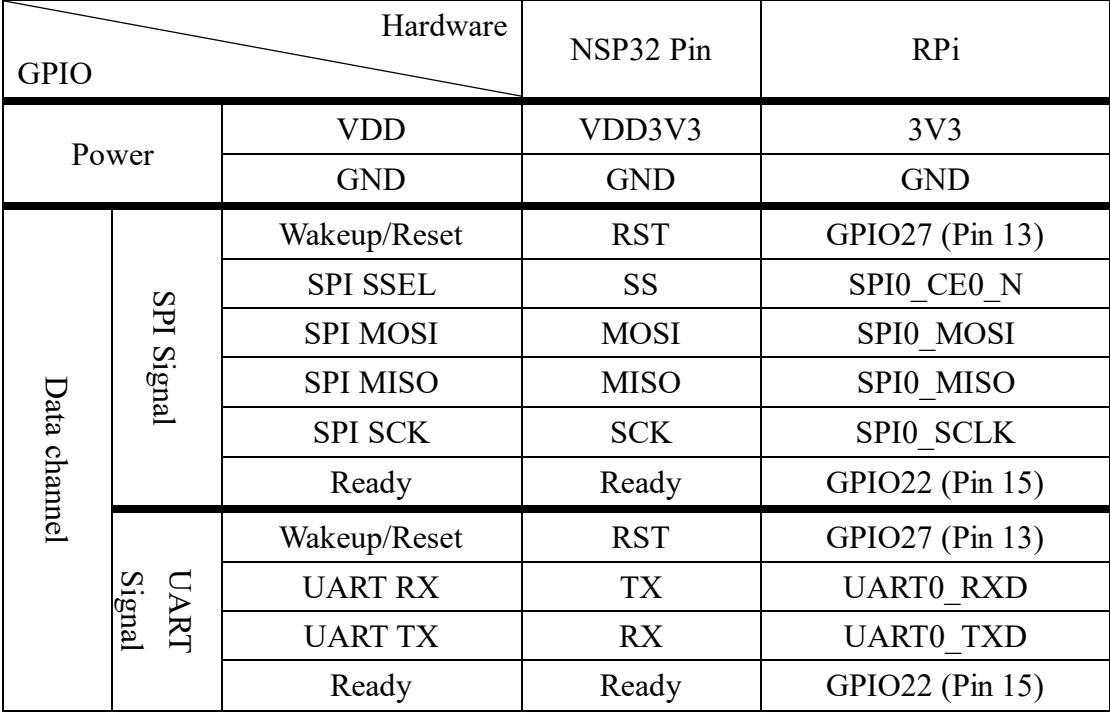

#### **Software Setup**

1) Runs on

Python 3.5.3

- 2) Setup
	- i) Install Python 3.5 or above (Python 2 doesn't work). Use the terminal command:

\$sudo apt-get install python3

Note: The examples and the API utilizes the following modules, please make sure they are installed under your environment.

■ RPi.GPIO [https://pypi.org/project/RPi.GPIO/] Use the terminal command:\$sudo apt-get install python3-rpi.gpio

- spidev [https://pypi.org/project/spidev/] Use the terminal command: \$sudo apt-get install python3-spidev
- pySerial [https://pypi.org/project/pyserial/] Use the terminal command: \$sudo apt-get install python3-serial
- ii) Make sure to enable SPI on RPi by the following steps.
	- i. Use the terminal command: \$ sudo raspi-config
	- ii. Under the Software Configuration Tool, select: Interfacing Options  $\rightarrow$  SPI  $\rightarrow$  Yes  $\rightarrow$  Ok.
- iii) Make sure to enable UART (disable serial login shell, enable serial interface) on RPi by the following steps.
	- i. Use the terminal command: \$ sudo raspi-config
	- ii. Under the Software Configuration Tool, select: Interfacing Options  $\rightarrow$  Serial  $\rightarrow$  No  $\rightarrow$  Yes  $\rightarrow$  Ok.

#### **Notes**

Source code modification is required if you want to change the pin numbers or the data channel type (default to SPI). For your convenience, we have marked these code sections with the title "modify this section to fit your need".

### **Run the Example**

To run the examples, use Python commands:

\$ python3 Beginner.py

\$ python3 ConsoleDemo.py

\$ python3 SpectrumMeter.py

1) Example Snapshot of "Beginner.py"

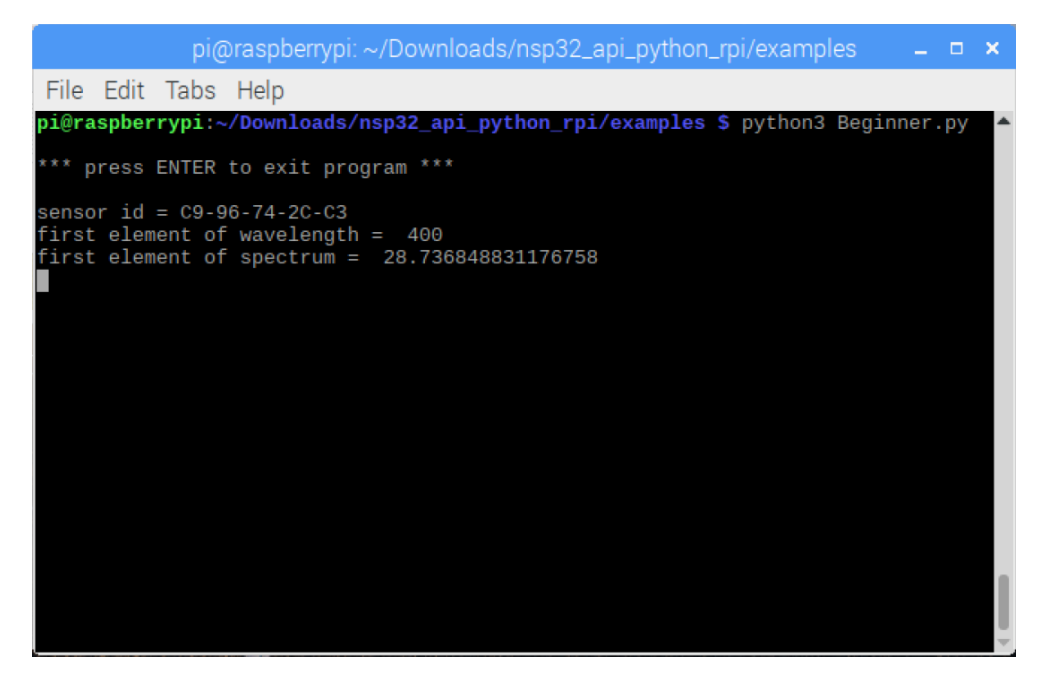

2) Example Snapshot of "ConsoleDemo.py"

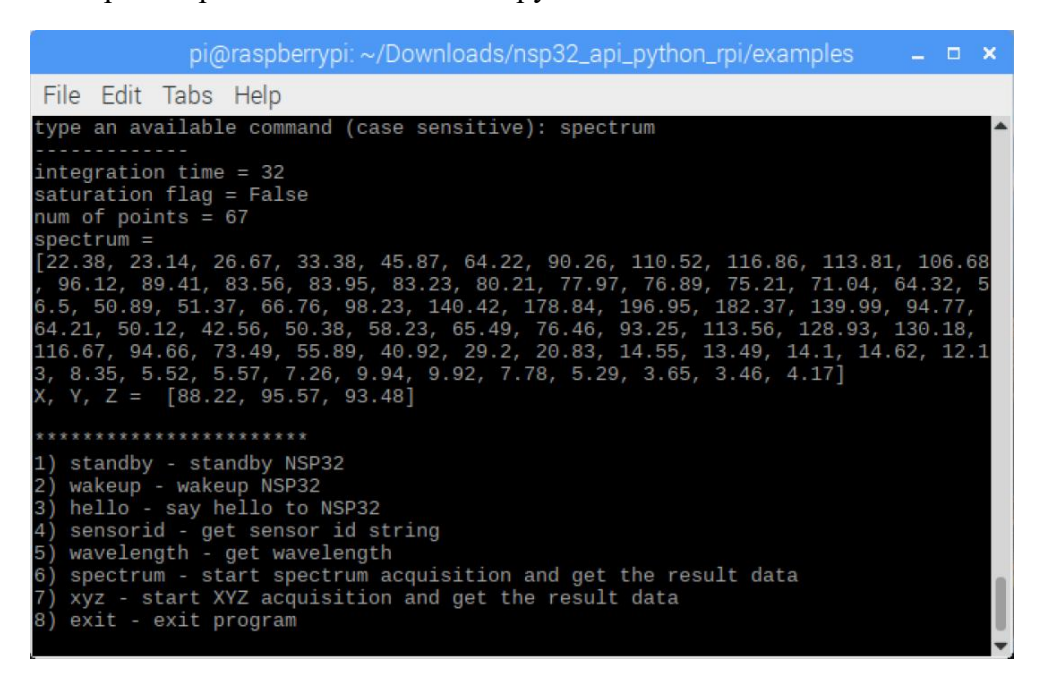

3) Example Snapshot of "SpectrumMeter.py"

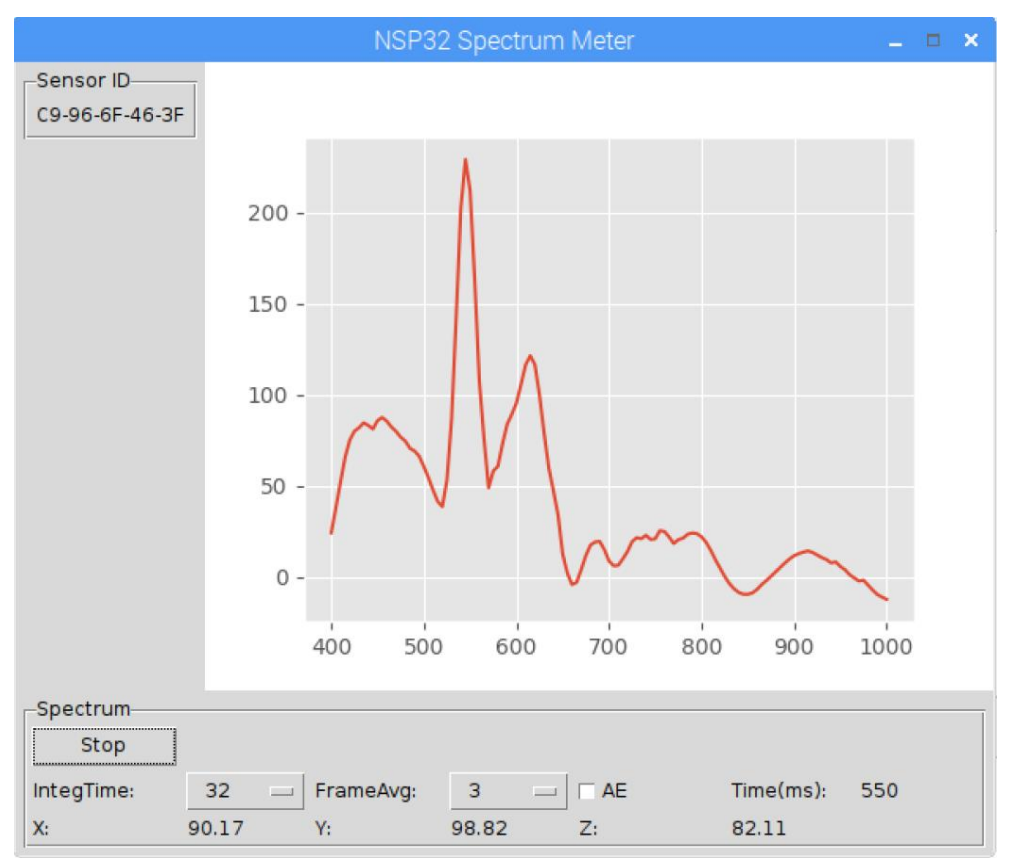